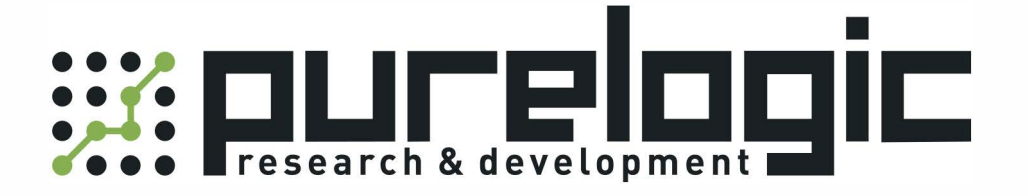

## РУКОВОДСТВО ПО ЭКСПЛУАТАЦИИ Серводрайверы и сервоусилители LEADSHINE, серия ELP

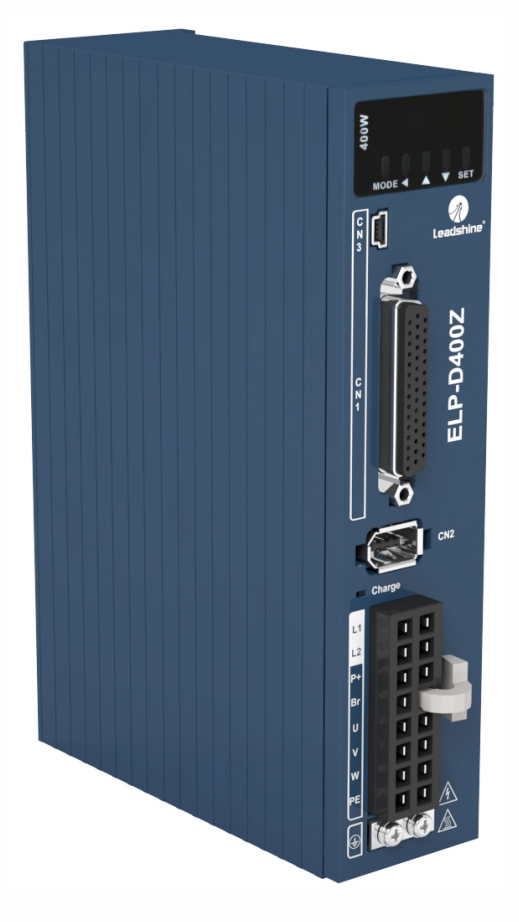

8 [800] 555-63-74 www.purelogic.ru

#### 1. Наименование и артикул изделий

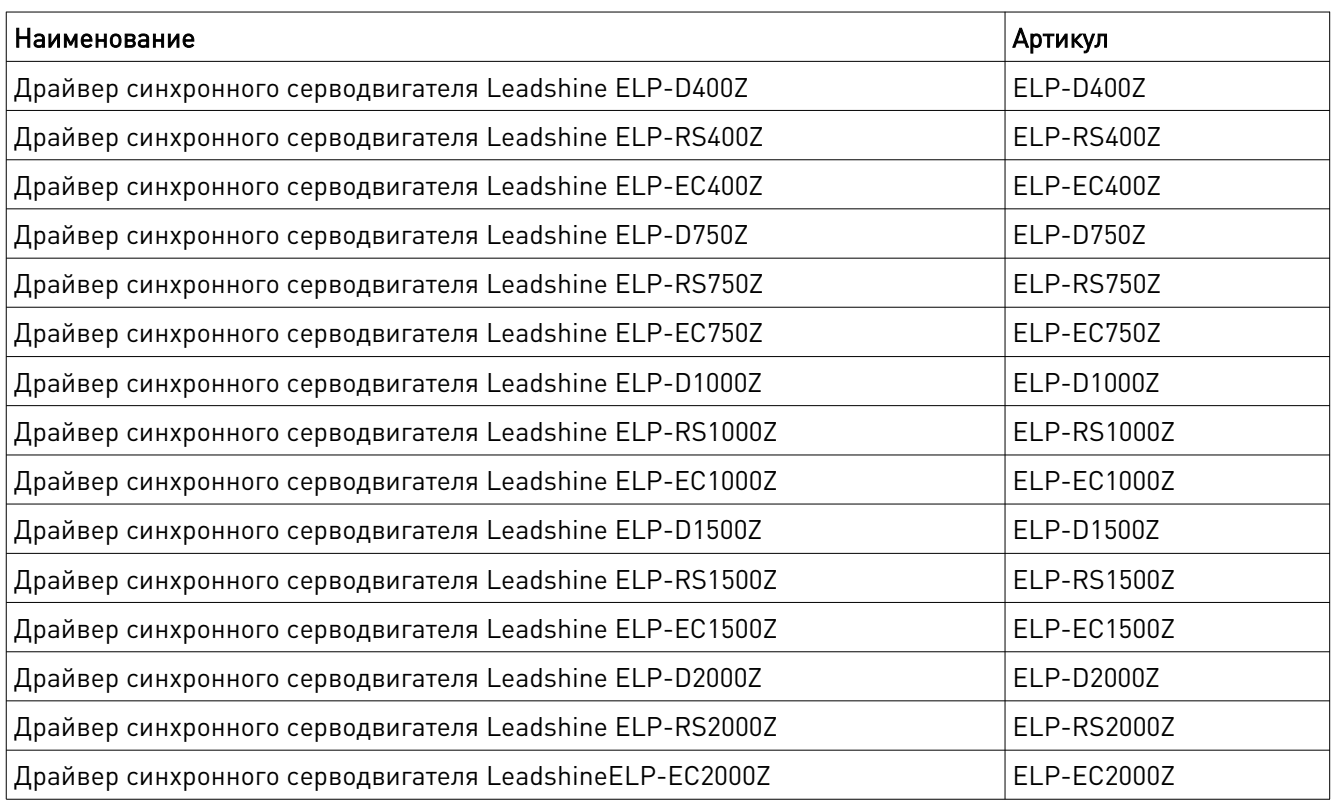

2. Комплект поставки: драйвер синхронного серводвигателя.

#### 3. Информация о назначении продукции

Драйверы производства Leadshine (Китай) серии ELP для PMSM синхронных серводвигателей, серводрайверы и сервоусилители. Питание от сети переменного тока ~220 В. В зависимости от модели, интерфейс управления STEP/DIR, RS485 (Modbus RTU) или EtherCAT. Совместимы с PUMOTIX, PLCM, Mach3/4, SmoothStepper, LinuxCNC, NCStudio и т.п. Предназначены управления серводвигателями ~220 В (3 фазы) с однооборотными инкрементными энкодерами 17 bit или многооборотными абсолютными энкодерами 23 bit.

#### Драйверы имеют следующие особенности:

- обеспечение точного управления положением/скоростью/моментом;
- управление двигателями мощностью до 2 кВт;
- поддержка абсолютных энкодеров с высоким разрешением до 23 bit;
- интерфейсы управления: STEP/DIR (ELP-D), RS485 (ELP-RS) или EtherCAT (ELP-EC);
- 9 настраиваемых цифровых входов, 6 оптоизолированных цифровых выходов;
- выходы ошибки, готовности серводвигателя, возврата на базу и др.;
- напряжение питания 220 В переменного тока, максимальный выходной ток от 8.5 А (ELP-\*400Z) до 36 А (ELP-\*2000Z);
- для настройки параметров используется интерфейс USB и RS485;
- защита от превышения и падения напряжения, превышения тока, превышения нагруки, ошибки позиционирования, ошибки тормоза, ошибки концевого датчика, превышения скорости и т.д.

## 4. Характеристики и параметры продукции

## Технические характеристики

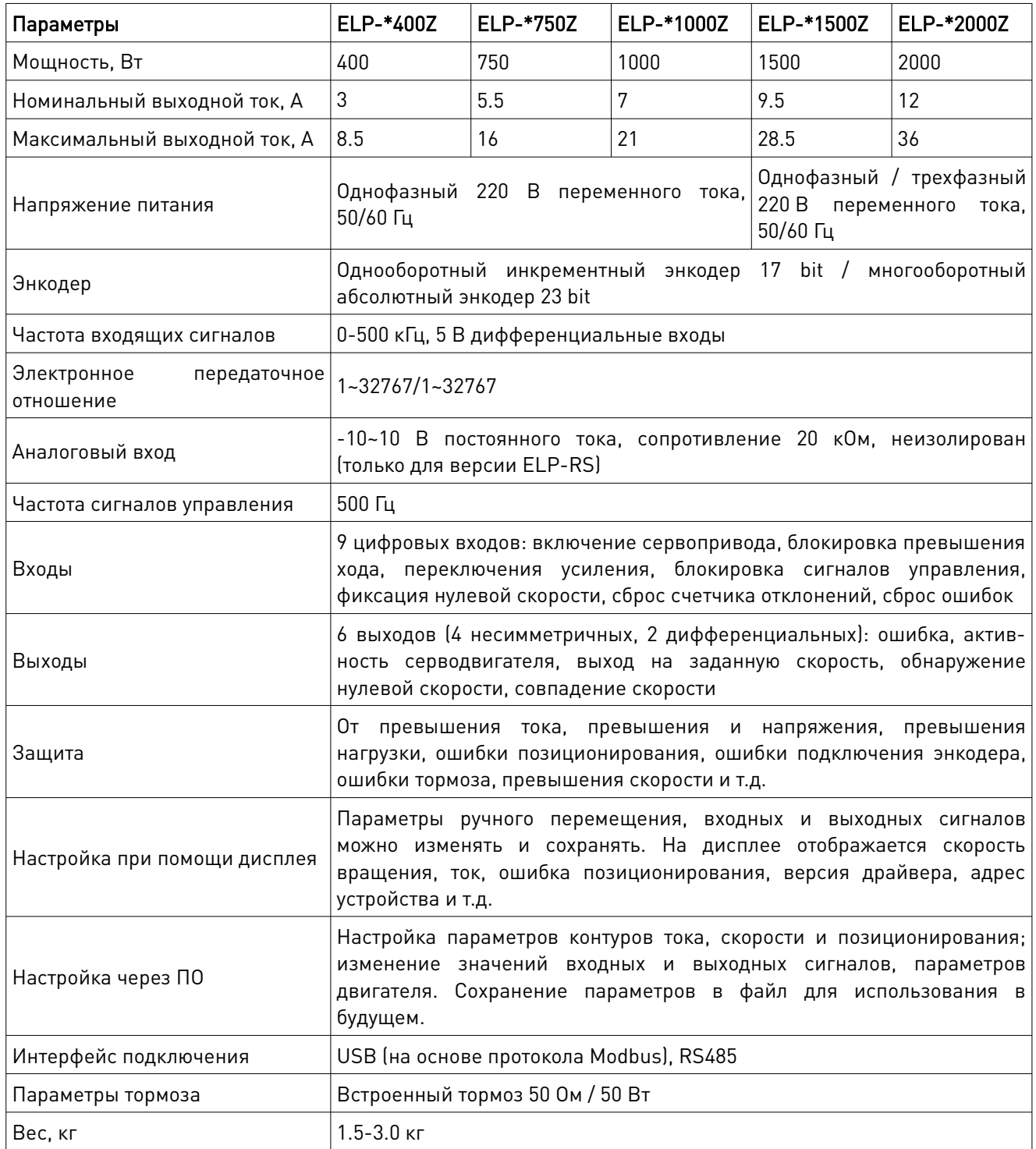

#### Технические характеристики версий драйверов

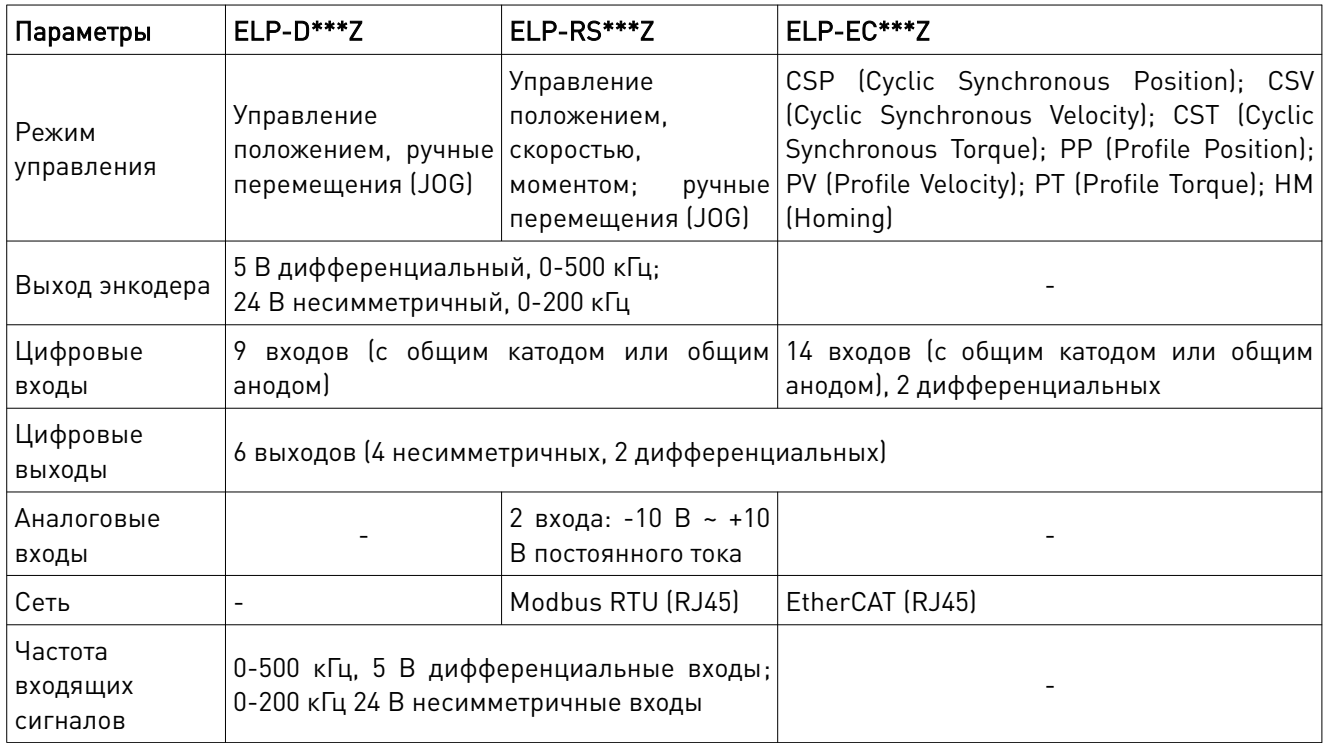

#### 5. Устойчивость к воздействию внешних факторов

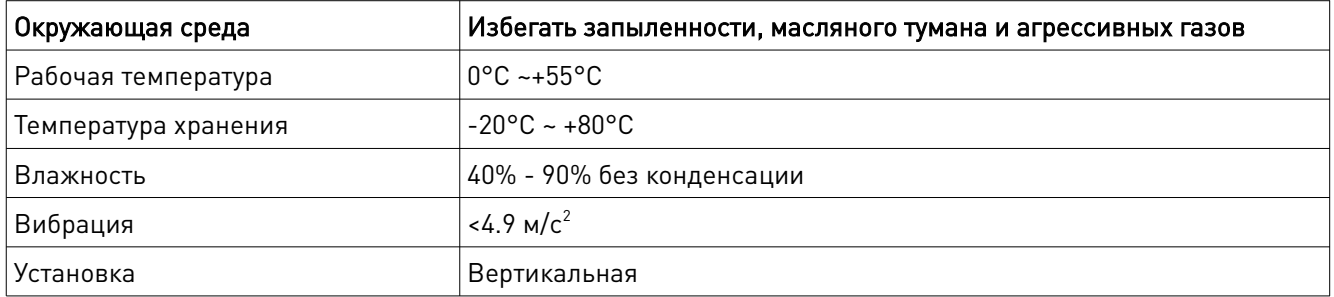

#### Правила установки драйвера:

- установку и подключение драйвера необходимо производить при отключенном напряжении питания;
- неправильная установка может привести к ошибкам в работе драйвера или досрочному выходу из строя драйвера и/или двигателя;
- драйвер необходимо устанавливать вертикально, перпендикулярно монтажной поверхности;
- место установки драйвера должно обеспечивать хорошую вентиляцию и свободное пространство;
- необходимо обязательно заземлять устройство.

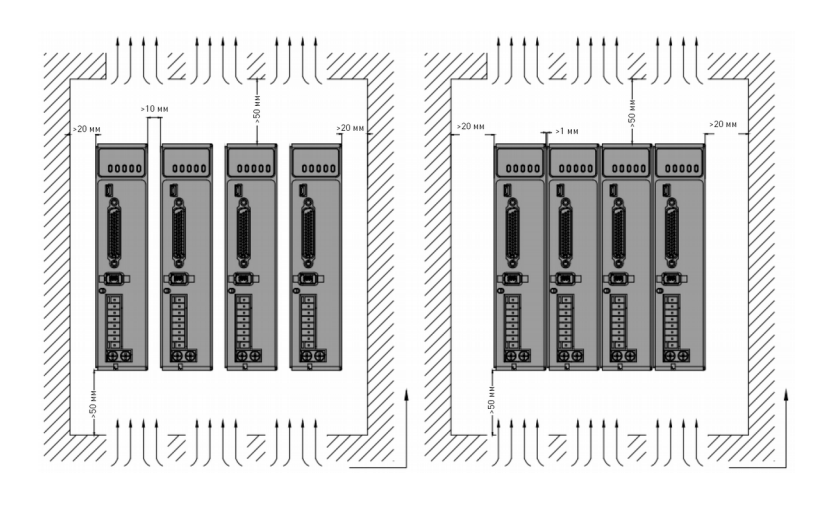

Рис. 1. Схема установки драйвера

#### 6. Требования к кабелям

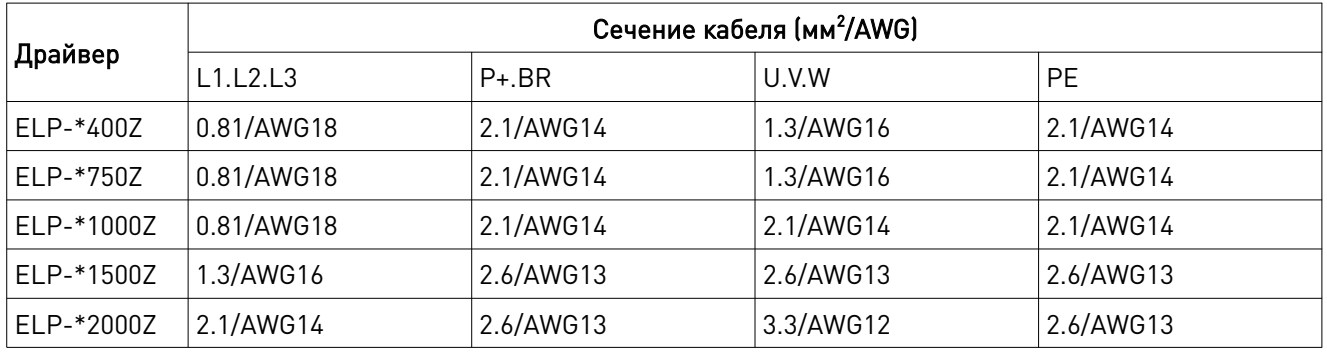

#### Требования к силовому кабелю

Примечание: между источником питания и драйвером рекомендуется устанавливать фильтр помех.

#### Требования к сигнальному кабелю и кабелю энкодера:

- в качестве сигнального кабеля CN1 рекомендуется использовать экранированную витую пару длиной до 3 м (чем короче, тем лучше); длина кабеля энкодера CN2 должна быть меньше 20 м;
- сечение кабелей должно быть ≥0.14 мм<sup>2</sup> (AWG24-26), экранирующий слой необходимо подключать к разъему FG;
- сигнальные кабели должны располагаться на максимальном удалении от силовых кабелей для минимизации помех.

#### Требования к тормозному резистору:

В случае, когда крутящий момент двигателя противоположен направлению вращения (например, при торможении, опускании инструмента по вертикальной оси и т. д.), необходимо использование тормозного резистора. Тормозные резисторы предназначены для рассеивания излишней энергии в системах электропривода, когда электродвигатель переходит в генераторный режим. Это может происходить как при замедлении (торможении) электродвигателя, так и при возникновении отрицательного крутящего момента, т. е. когда двигатель поддерживает заданную скорость, а нагрузка пытается ее увеличить.

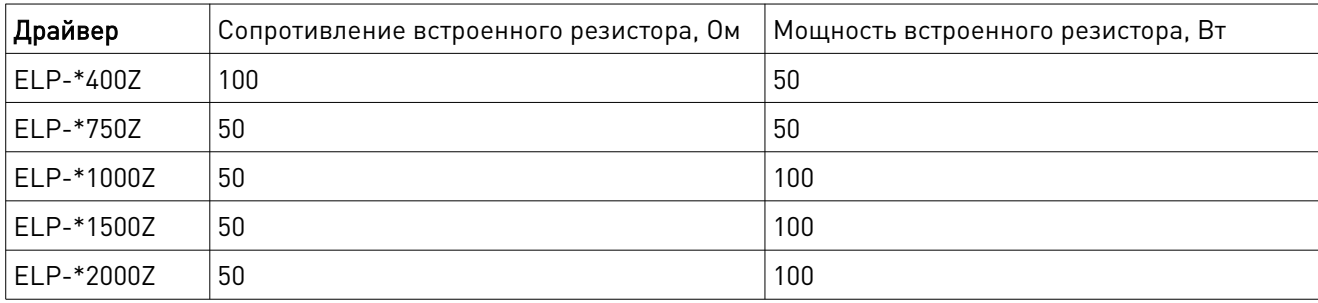

#### Требования к тормозному резистору

#### Метод определения сопротивления тормозного резистора:

- при длительной работе встроенного сопротивления драйвера убедитесь, что температура драйвера d33<60°C, нет ошибок обмотки тормоза (d14<80) и ошибок превышения напряжения;
- при высокой температуре драйвера или при выходе из строя сопротивления тормоза необходимо снизить уровень регенерируемой энергии или подключить внешний тормозной резистор с такими же характеристиками;
- при высоком значении d14 встроенный необходимо и спользовать внешний тормозной резистор с большим сопротивлением;
- при перегрузке по напряжению необходимо использовать внешний тормозной резистор с меньшим сопротивлением.

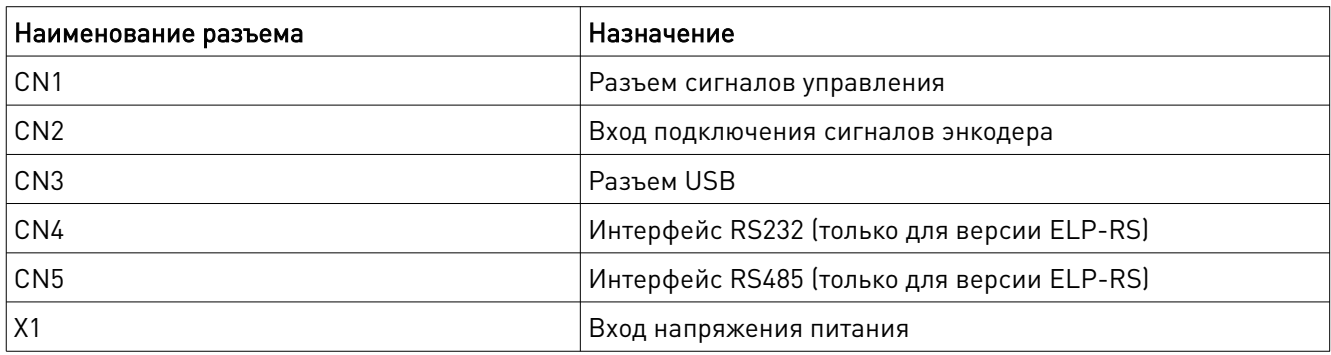

#### 7. Назначение и описание разъемов

#### 7.1. Разъем сигналов управления CN1

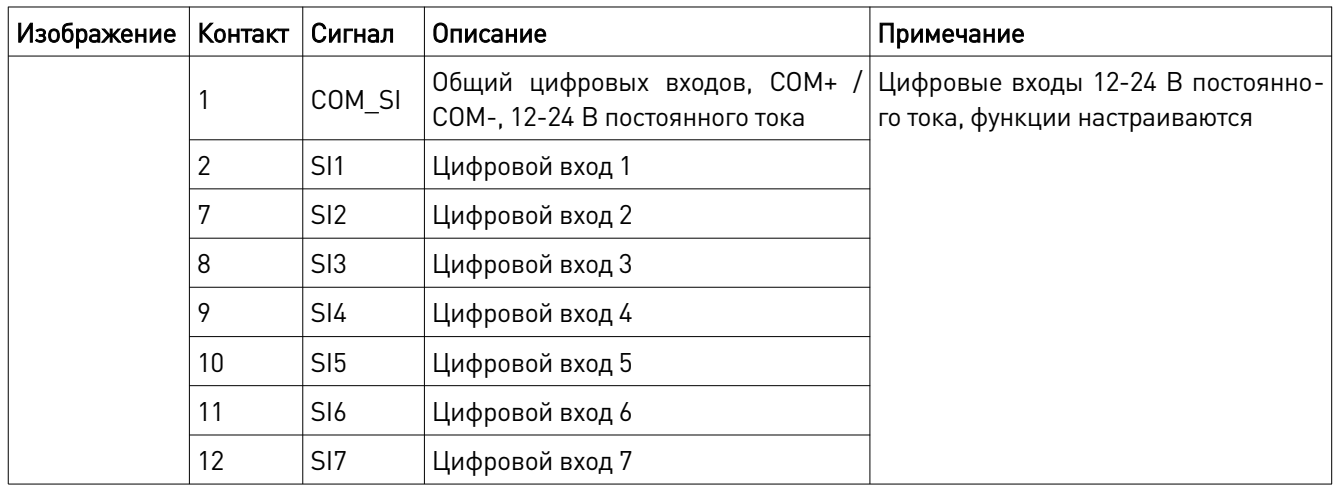

8 (800) 555-63-74 www.purelogic.ru

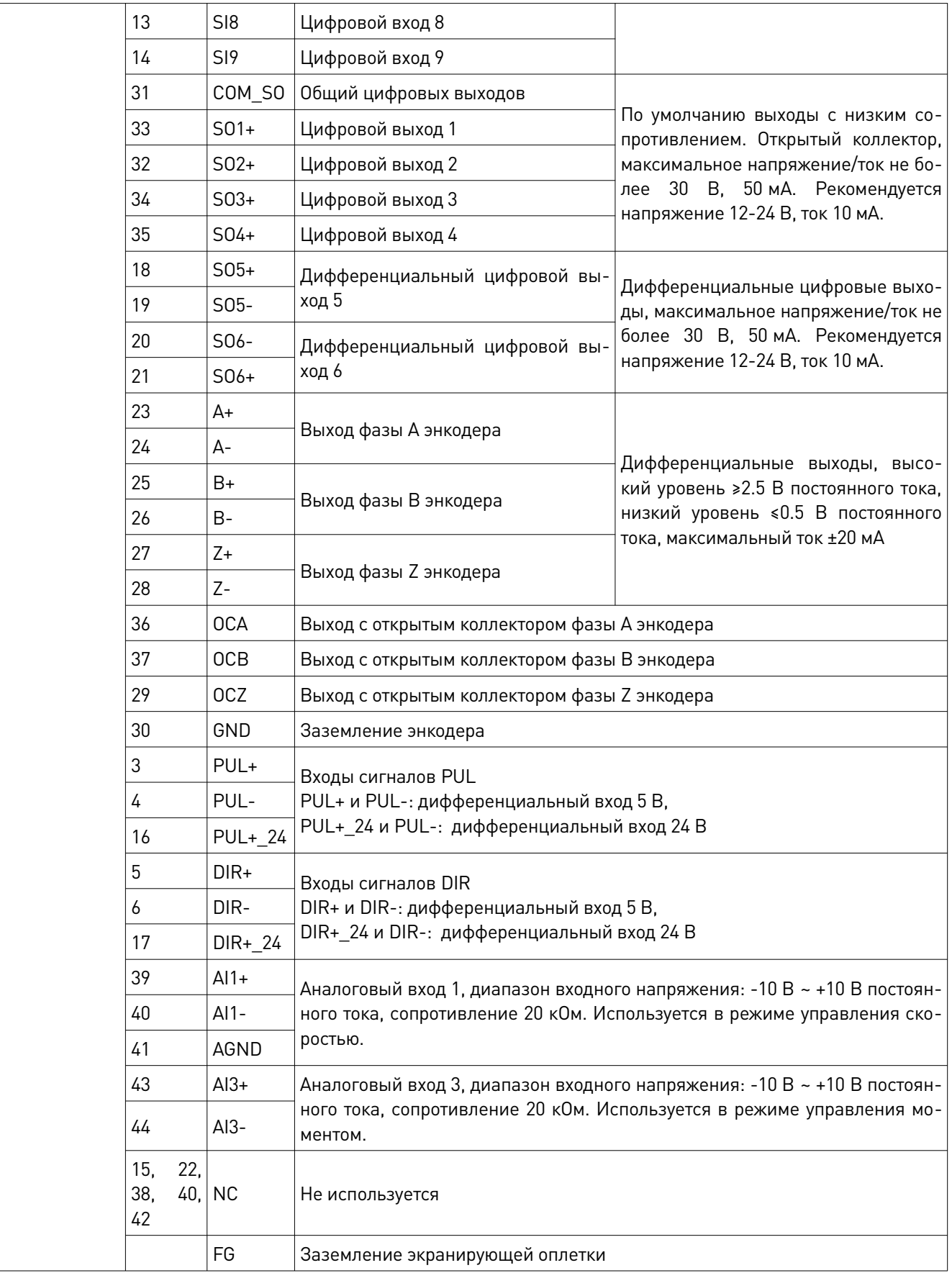

#### 7.2. Вход подключения сигналов энкодера CN2

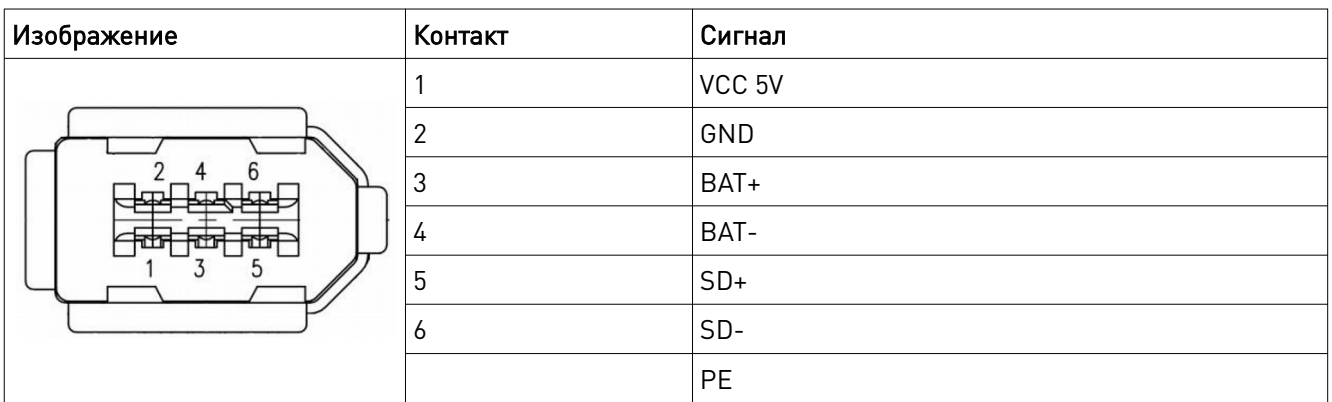

## 7.3. Интерфейс RS232/RS4845 CN4, CN5

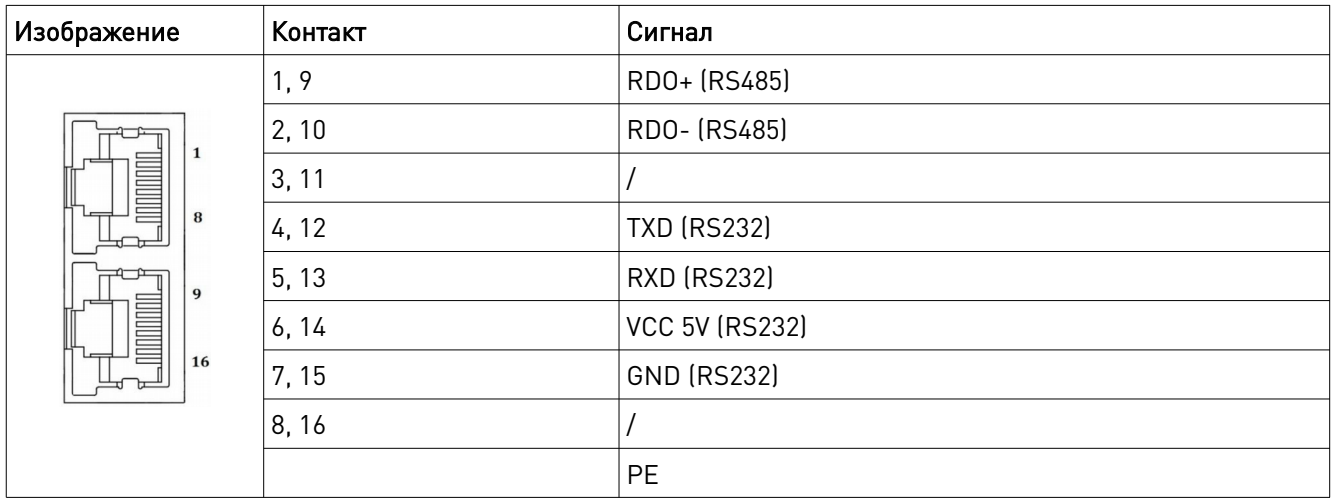

### 7.4. Разъем USB CN3

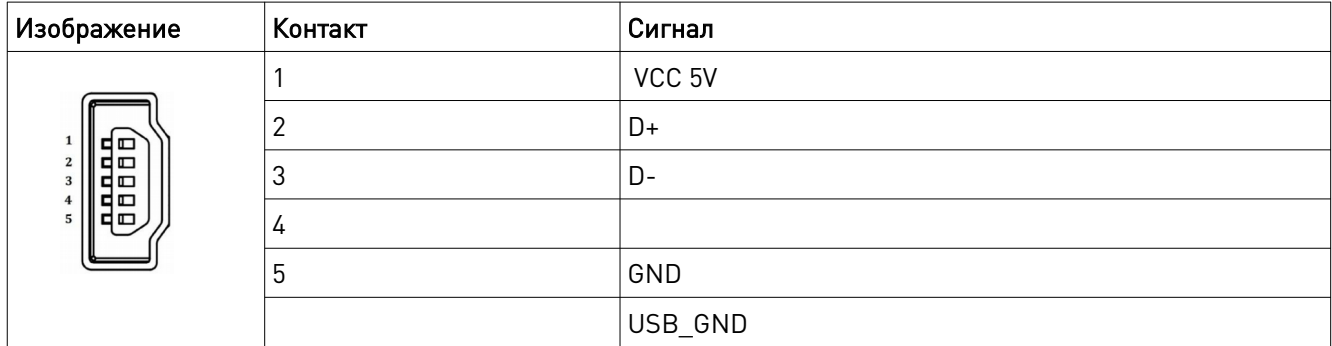

## 7.5. Вход напряжения питания Х1

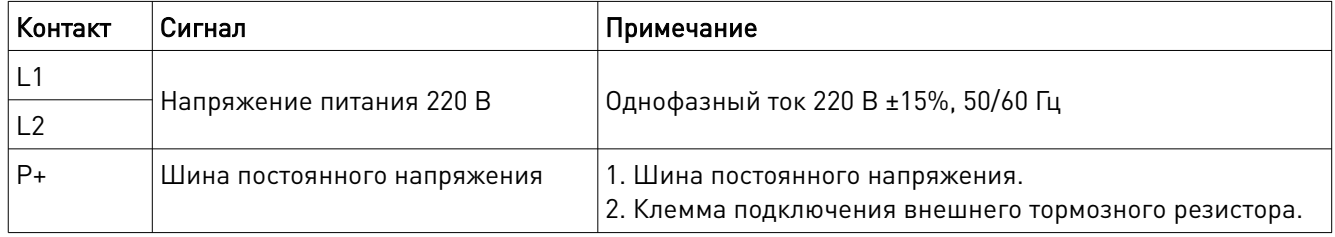

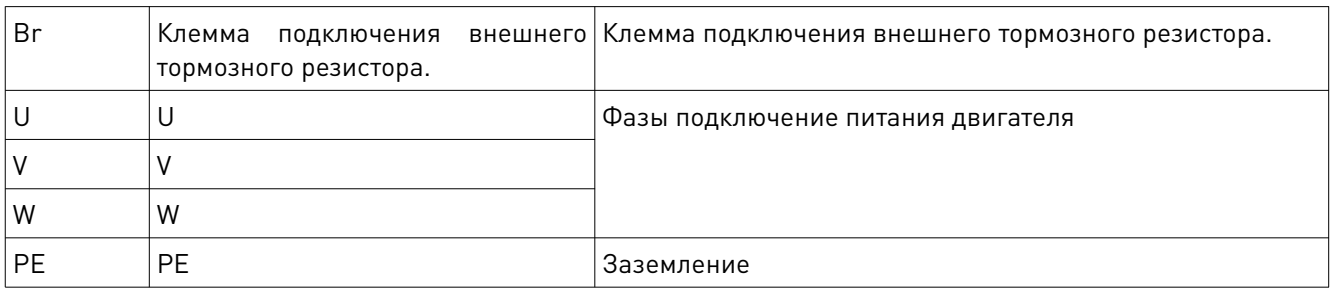

#### 8. Типовая схема подключения

#### 8.1. Режим управления положением

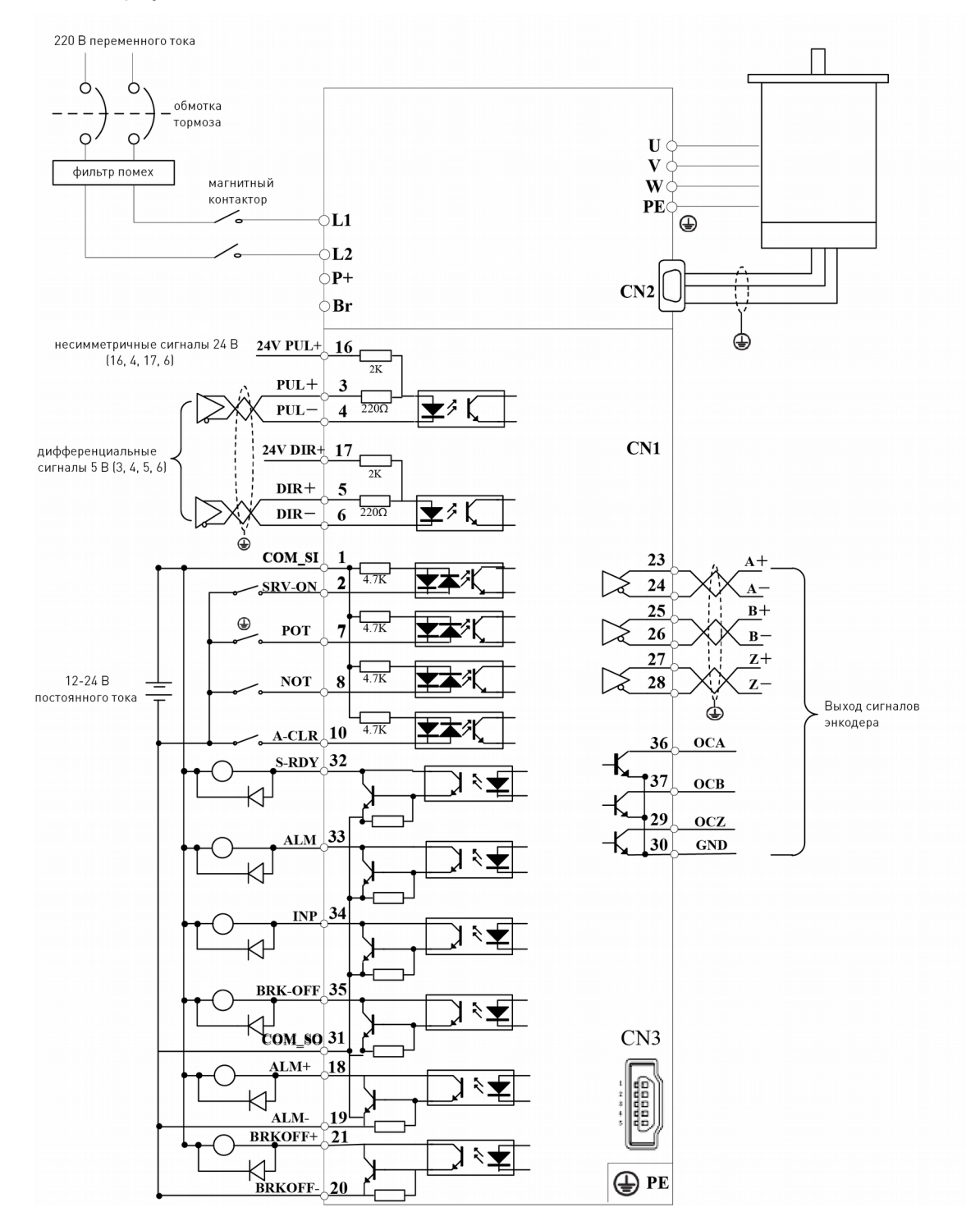

Рис. 2. Типовая схема подключения в режиме управления положением

#### 8.2. Режим управления скоростью/моментом

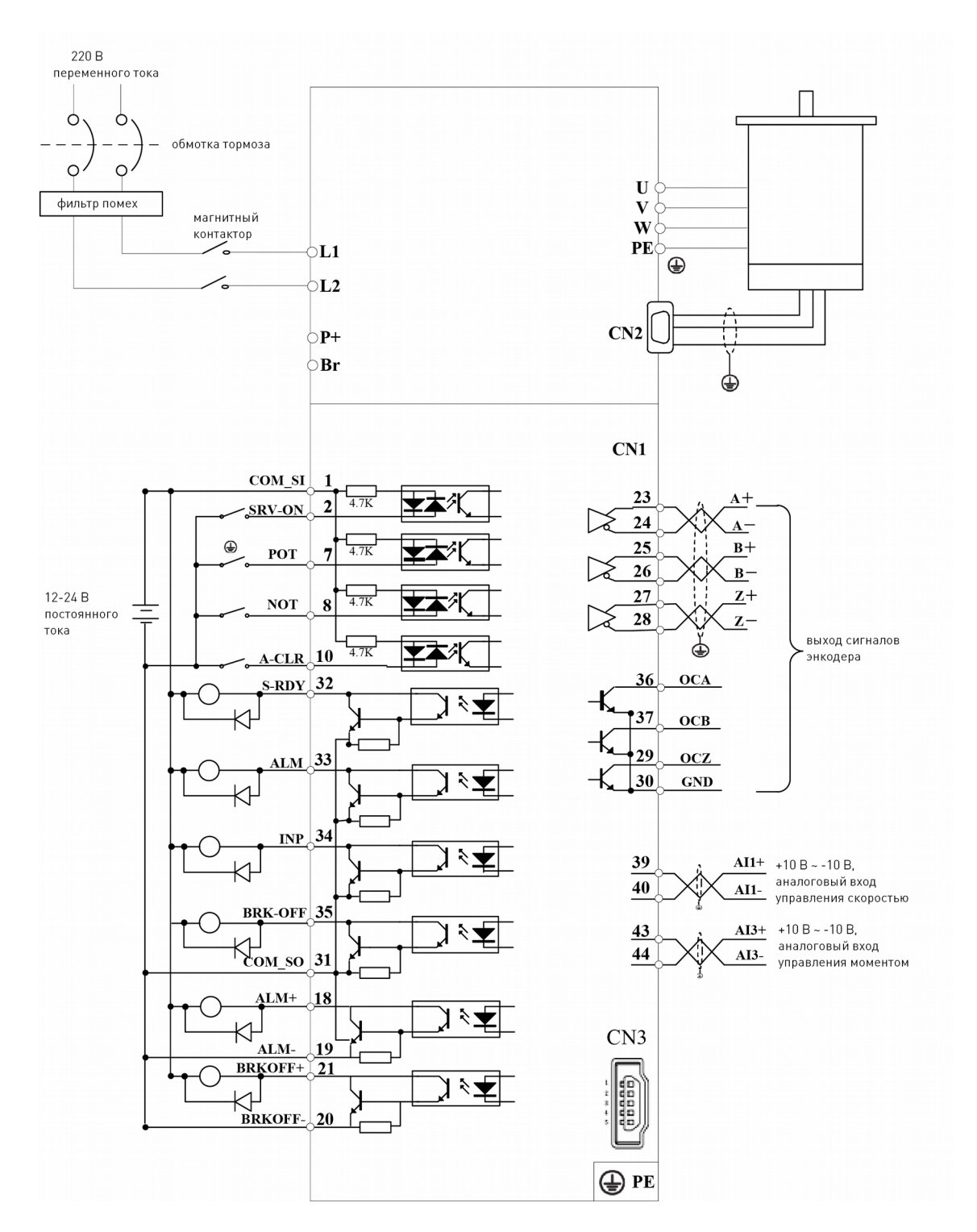

Рис. 3. Типовая схема подключения в режиме управления моментом/скоростью

#### 9. Подключение входов/выходов

9.1. Подключение входов

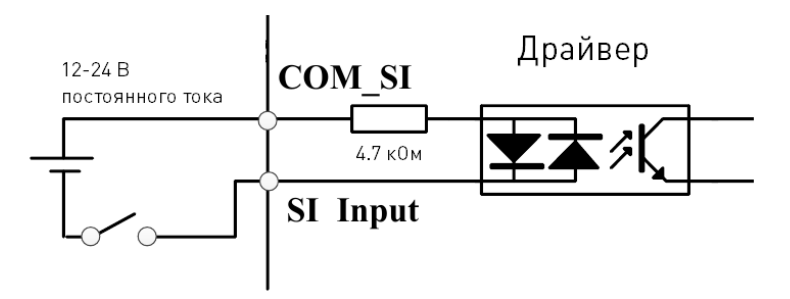

Рис. 4. Разъем входа выключателя

Примечание: напряжение питания 12-24 В постоянного тока, ток не менее 100 мА. При несоблюдении полярности подключения серводрайвер не включится.

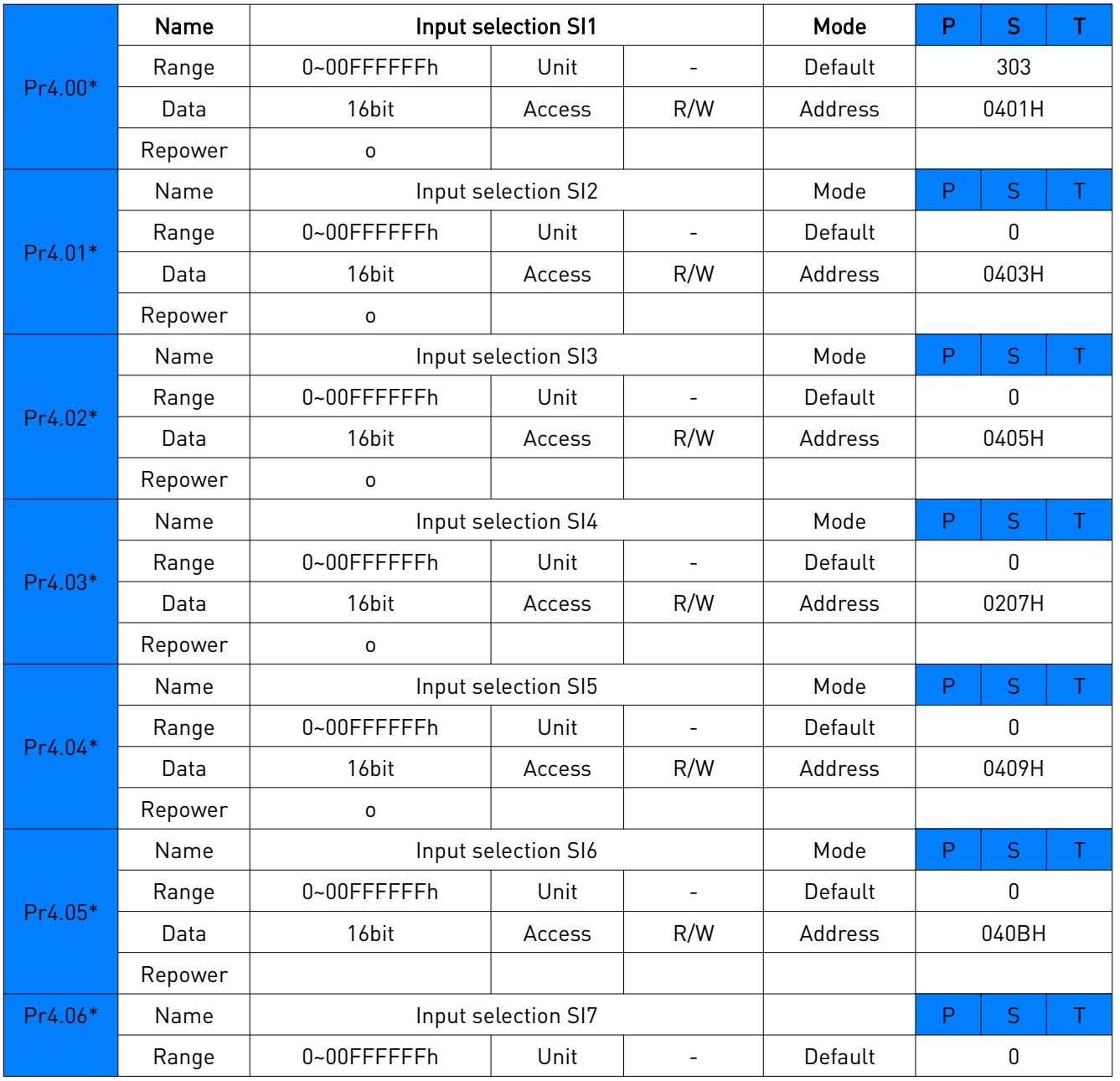

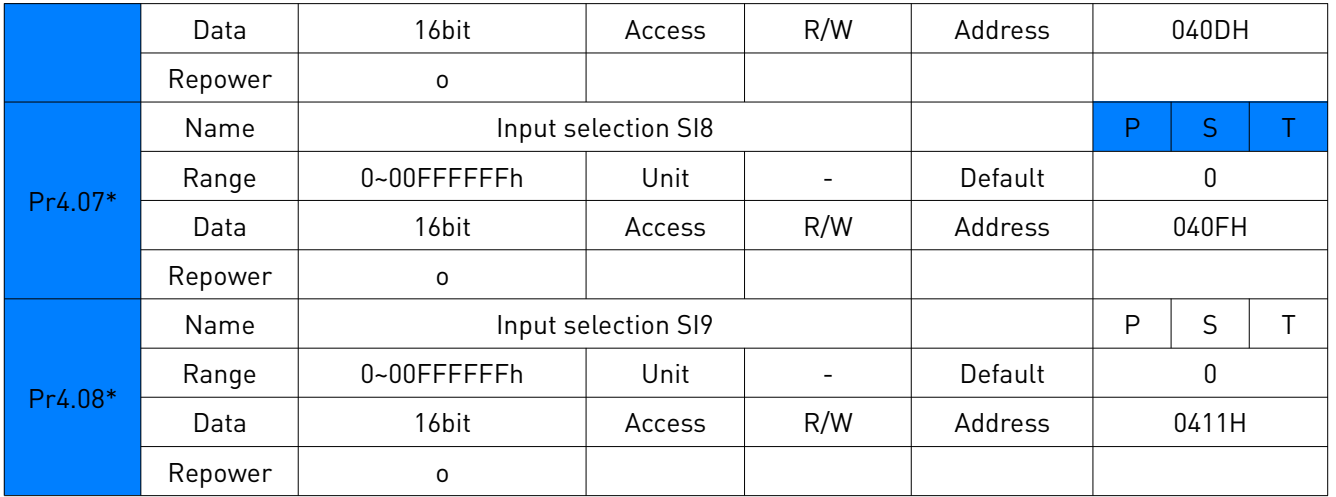

## Настройка значений параметров входов

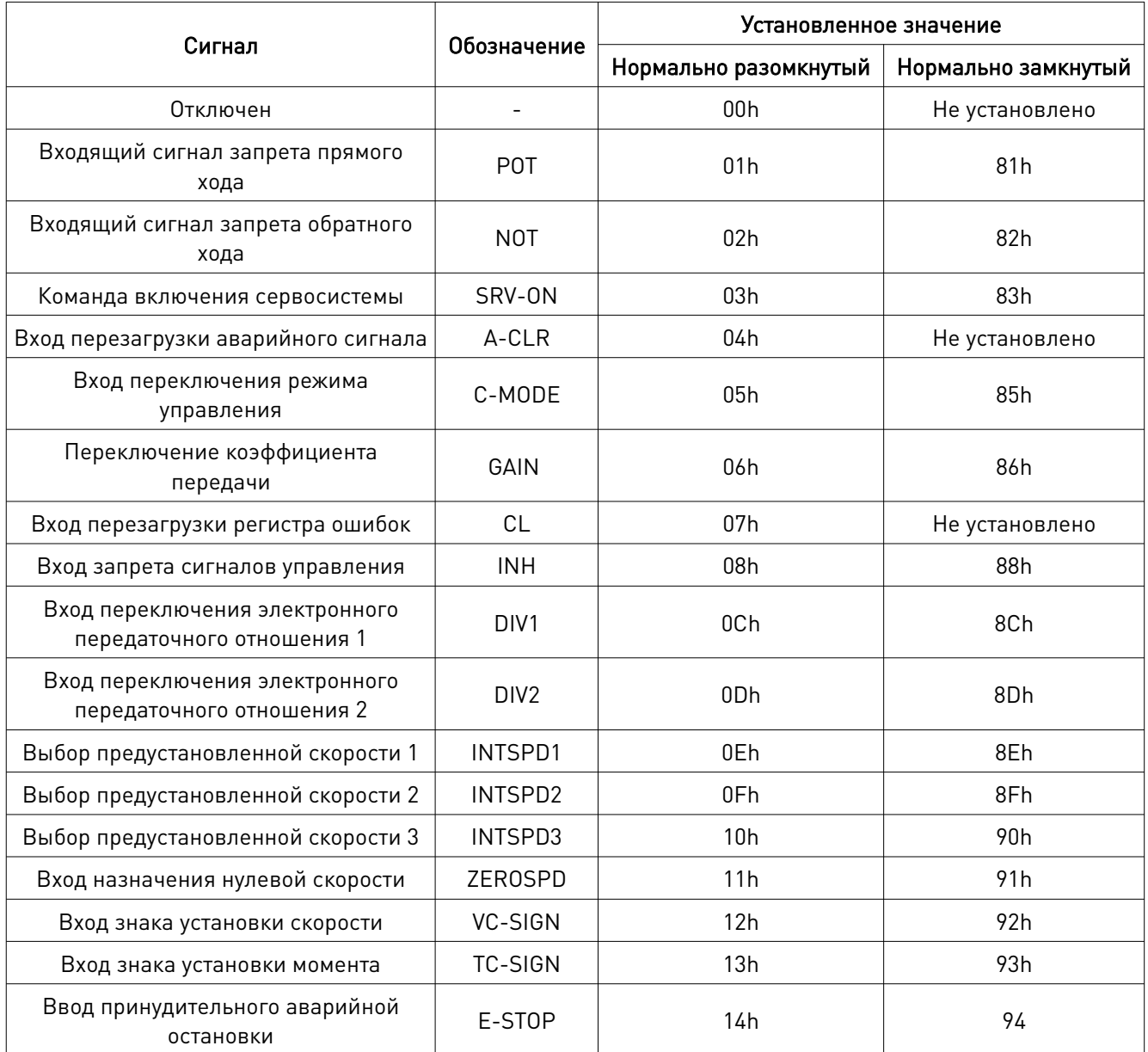

Примечание:

- не устанавливайте значение параметра больше того, что указано в таблице;
- не дублируйте функции разными сигналами. Это приведет к появлению ошибок Err21.0 или Err21.1.

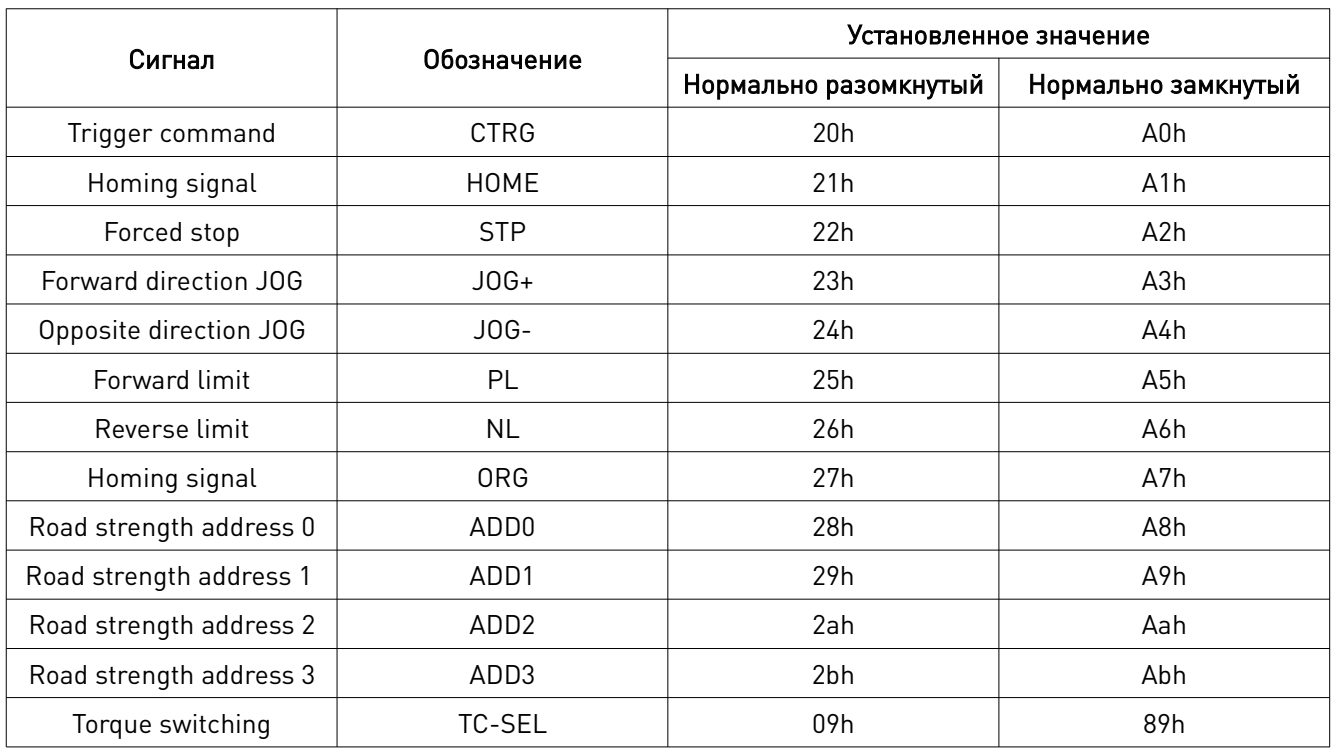

#### Настройка значений параметров входов в ручном режиме

#### Фильтрация сигналов входов/выходов

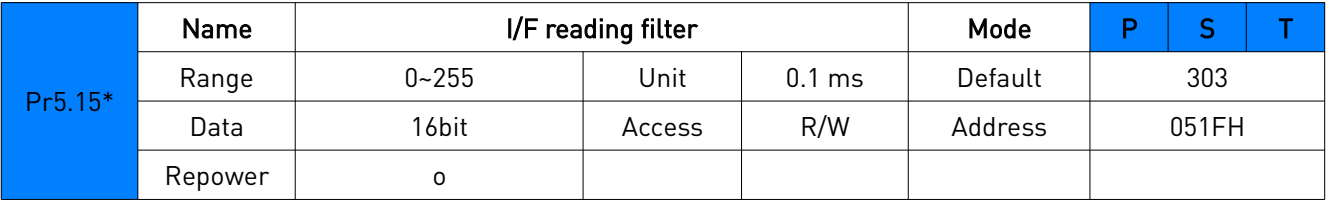

Примечание: чем выше установленное значение, тем больше задержка управления.

#### 9.2. Подключение выходов

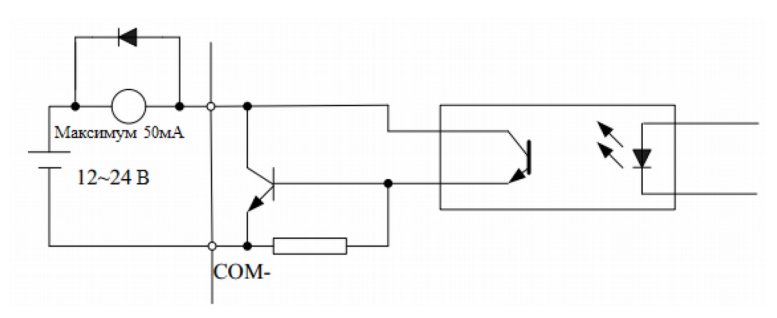

Рис. 5. Подключение выходов

Примечание:

1. При подключении напряжения питания 12 В — 24 В постоянного тока необходимо соблюдать полярность во избежание повреждения драйвера.

2. Выход по схеме с открытым коллектором, максимальное напряжение 25 В, максимальный ток 50 мА. Нагрузка переключателя выходного сигнала должна отвечать требованиям. Если рекомендации будут не соблюдены, либо пользователь осуществит подключение напрямую к источнику питания, драйвер выйдет из строя.

3. Для индуктивной нагрузки, необходимо использовать антипараллельные диоды, подключенные параллельно этой нагрузке, если при подключении полярность шунтирующего диода будет перепутана, драйвер выйдет из строя.

4. Контакты 32, 33, 34, 35, 31: несимметричный выход; контакты 18, 19, 20, 21: дифференциальный выход.

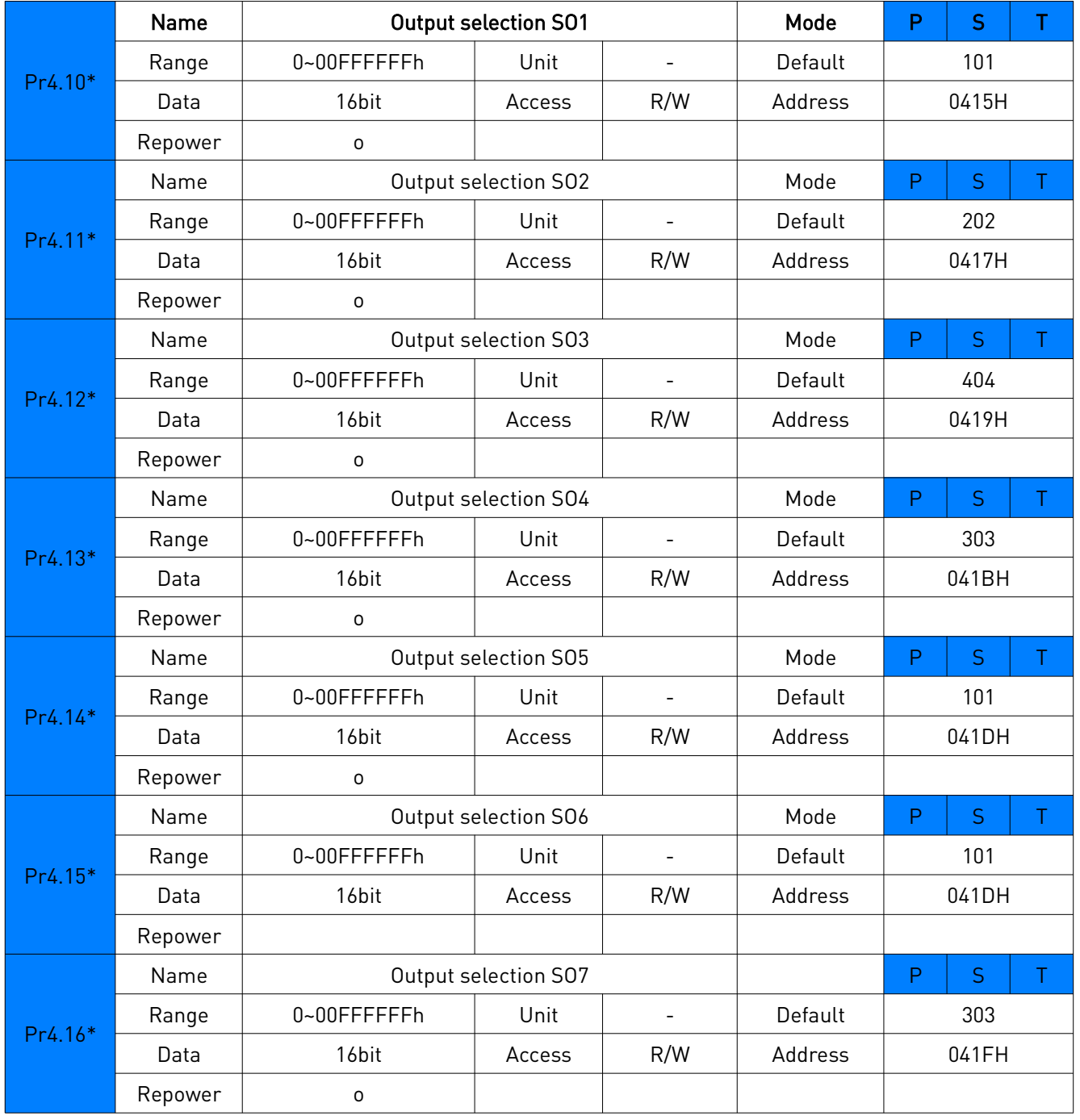

#### Настройка значений параметров входов

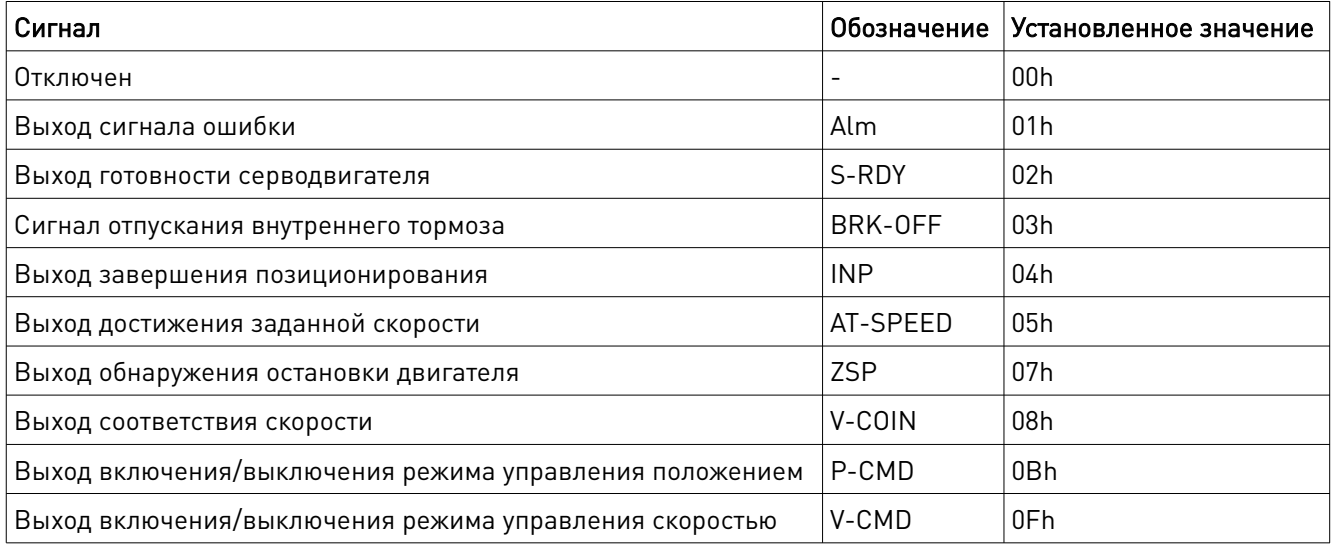

#### Настройка значений параметров выходов в ручном режиме

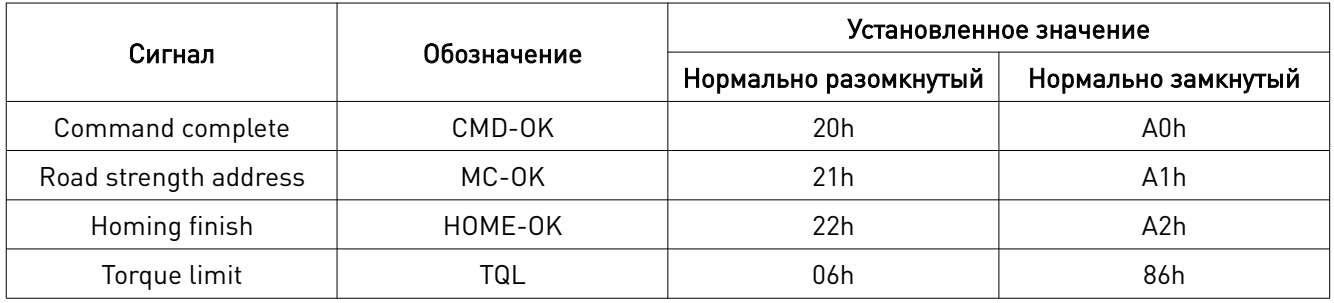

#### 9.3. Подключение управляющих сигналов

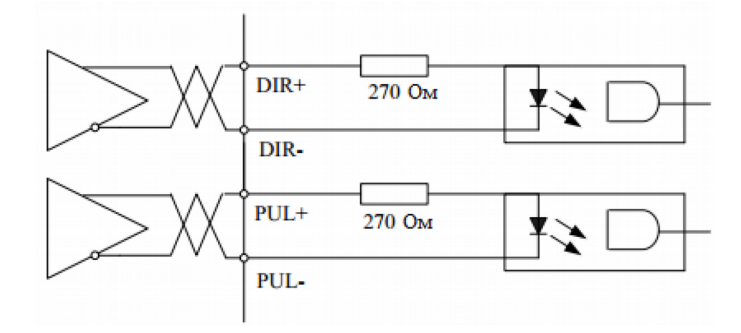

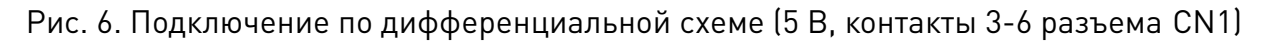

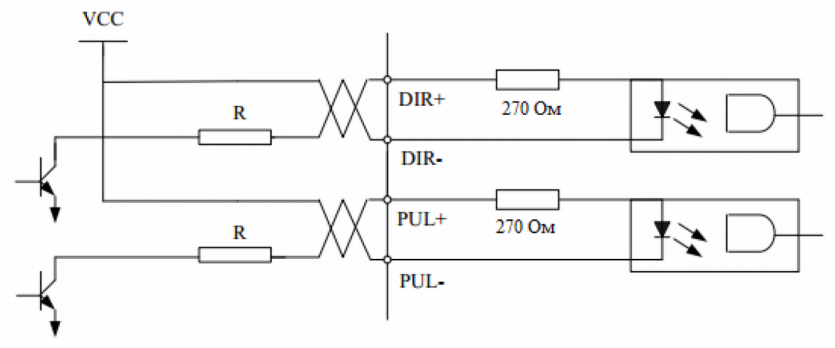

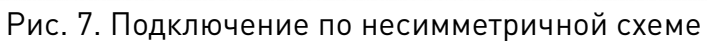

Примечание:

1. Для передачи управляющих импульсов, рекомендуется использовать подключение по дифференциальной схеме.

2. При подключении по несимметричной схеме будет уменьшаться рабочая частота. Величина сопротивления R зависит от входного импульса цепи, и внешнего напряжения, ток не должен превышать 10-15 мА, напряжение должно быть менее 25 В.

#### Рекомендации:

VCC=24 В, R= 1.3 – 2 кОм VCC=12 В, R= 510 – 820 Ом VCC=5 В, R= 82 – 120 Ом

3. Форма управляющих сигналов представлена ниже.

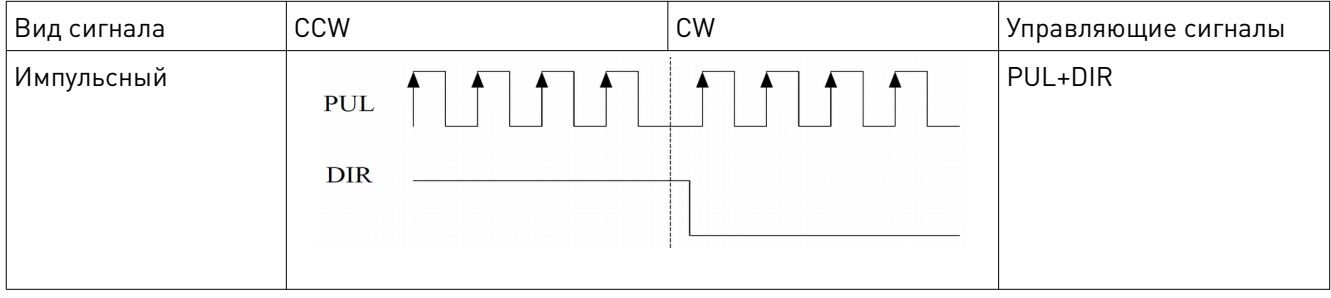

#### Параметры управляющих импульсов при подключении по несимметричной и дифференциальной схеме

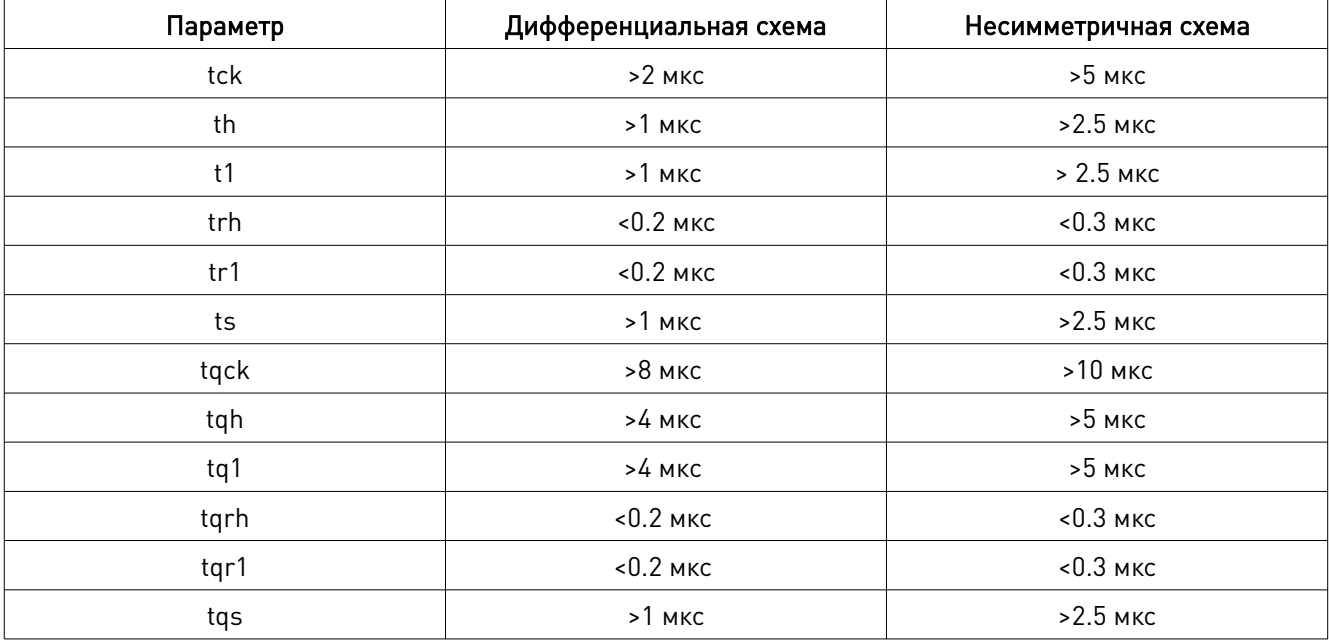

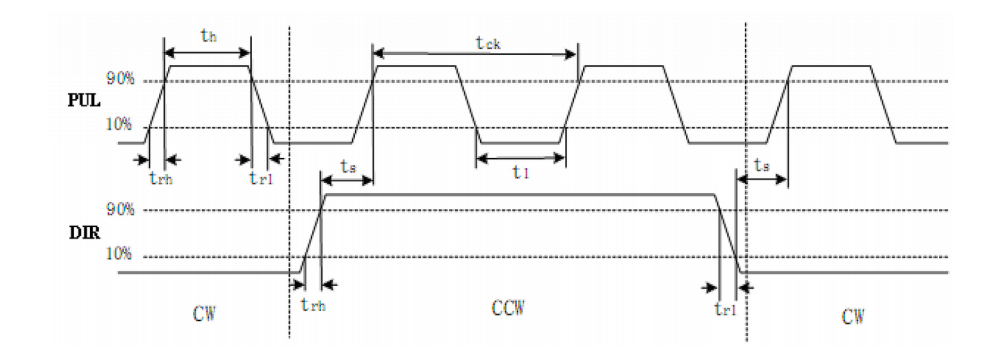

Рис. 8. Форма управляющих импульсов при подключении по несимметричной и дифференциальной схеме

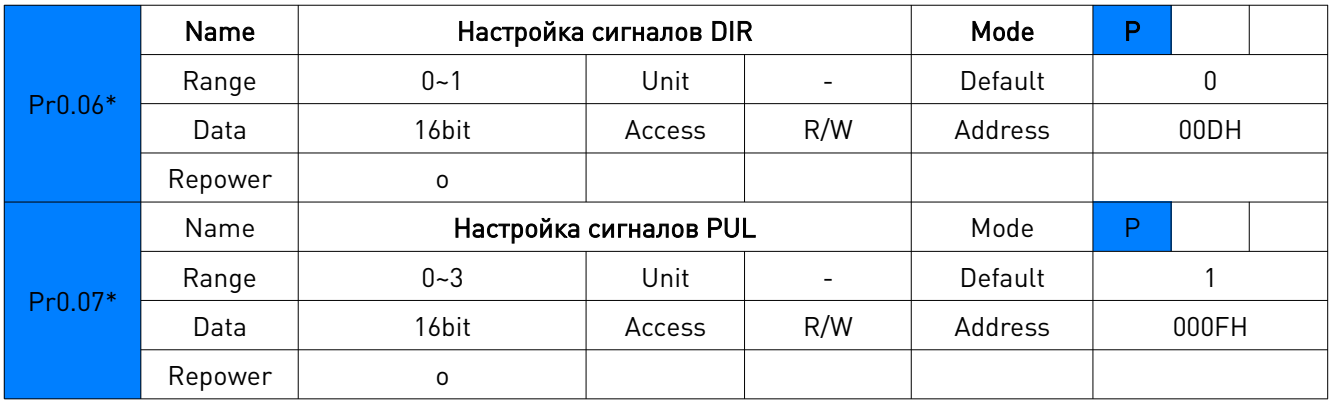

#### 9.4. Подключение аналогового сигнала

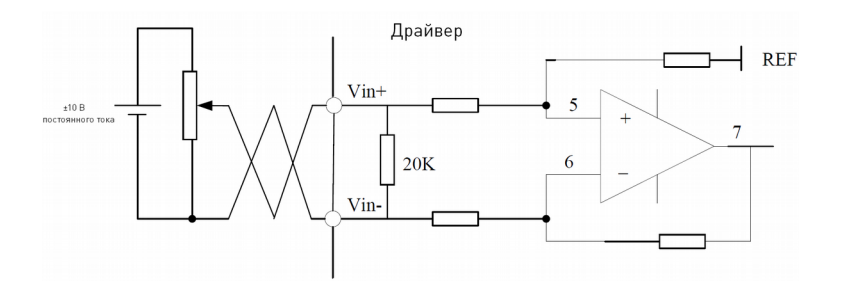

Рис. 9. Подключение к аналоговому входу AI1

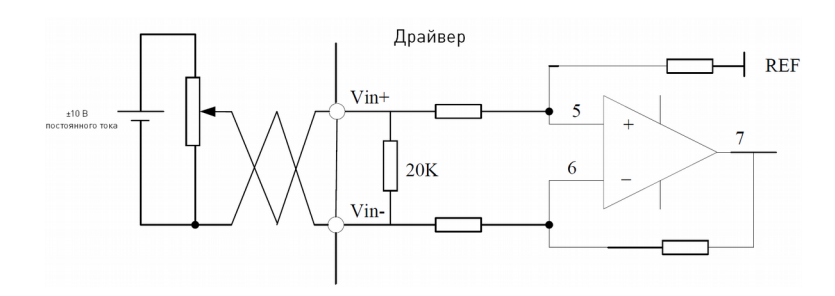

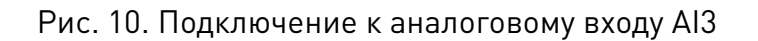

#### 9.5. Подключение энкодера

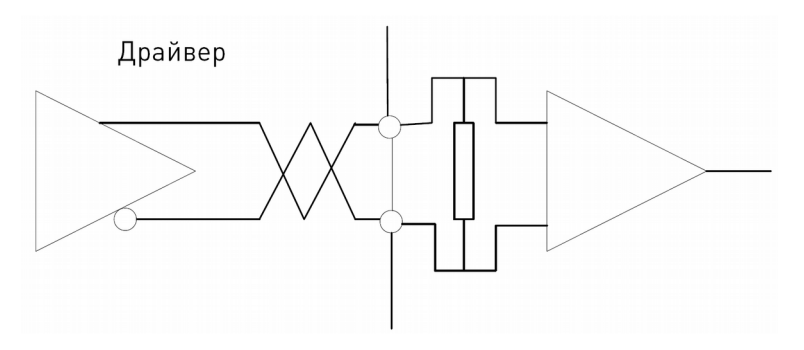

Рис. 11. Подключение энкодера

#### 10. Правила и условия безопасной эксплуатации

Перед подключением и эксплуатацией изделия ознакомьтесь с паспортом и соблюдайте требования безопасности.

Изделие может представлять опасность при его использовании не по назначению. Оператор несет ответственность за правильную установку, эксплуатацию и техническое обслуживание изделия.

При повреждении электропроводки изделия существует опасность поражения электрическим током. При замене поврежденной проводки драйвер должен быть полностью отключен от электрической сети. Перед уборкой, техническим обслуживанием и ремонтом должны быть приняты меры для предотвращения случайного включения изделия.

#### 11. Монтаж и эксплуатация

Работы по монтажу и подготовке оборудования должны выполняться только квалифицированными специалистами, прошедшими инструктаж по технике безопасности и изучившими настоящее руководство, Правила устройства электроустановок, Правила технической эксплуатации электроустановок, типовые инструкции по охране труда при эксплуатации электроустановок.

#### 11.1. Приемка изделия

После извлечения изделия из упаковки необходимо:

• проверить соответствие данных паспортной таблички изделия паспорту и накладной;

• проверить оборудование на отсутствие повреждений во время транспортировки и погрузки/разгрузки.

В случае несоответствия технических характеристик или выявления дефектов составляется акт соответствия.

#### 11.2. По окончании монтажа необходимо проверить:

- правильность подключения выводов оборудования к электросети;
- исправность и надежность крепежных и контактных соединений;
- надежность заземления;
- соответствие напряжения и частоты сети указанным на маркировке изделия.

#### 12. Маркировка и упаковка 12.1. Маркировка изделия

Маркировка изделия содержит:

- товарный знак;
- наименование или условное обозначение (модель) изделия;
- серийный номер изделия;
- дату изготовления.

Маркировка потребительской тары изделия содержит:

- товарный знак предприятия-изготовителя;
- условное обозначение и серийный номер;
- год и месяц упаковывания.

#### 12.2. Упаковка

К заказчику изделие доставляется в собранном виде. Оборудование упаковано в картонный короб. Все разгрузочные и погрузочные перемещения вести с особым вниманием и осторожностью, обеспечивающими защиту от механических повреждений.

При хранении упакованного оборудования необходимо соблюдать условия:

- не хранить под открытым небом;
- хранить в сухом и незапыленном месте;
- не подвергать воздействию агрессивных сред и прямых солнечных лучей;
- оберегать от механических вибраций и тряски;
- хранить при температуре -20°С  $\sim$  +65°С, при влажности не более 90%.

#### 13. Условия хранения изделия

Изделие без упаковки должно храниться в условиях по ГОСТ 15150-69, группа 1Л (Отапливаемые и вентилируемые помещения с кондиционированием воздуха) при температуре от +5°С до +40°С и относительной влажности воздуха не более 60% (при +20°С).

Помещение должно быть сухим, не содержать конденсата и пыли. Запыленность помещения в пределах санитарной нормы. В воздухе помещения для хранения изделия не должно присутствовать агрессивных примесей (паров кислот, щелочей). Требования по хранению относятся к складским помещениям поставщика и потребителя.

При длительном хранении изделие должно находиться в упакованном виде и содержаться в отапливаемых хранилищах при температуре окружающего воздуха от +10°С до +25°С и относительной влажности воздуха не более 60% (при +20°С).

При постановке изделия на длительное хранение его необходимо упаковать в упаковочную тару предприятия-поставщика.

Ограничения и специальные процедуры при снятии изделия с хранения не предусмотрены. При снятии с хранения изделие следует извлечь из упаковки.

#### 14. Условия транспортирования

Допускается транспортирование изделия в транспортной таре всеми видами транспорта (в том числе в отапливаемых герметизированных отсеках самолетов) без ограничения расстояний. При перевозке в железнодорожных вагонах вид отправки мелкий малотоннажный. При транспортировании изделия должна быть предусмотрена защита от попадания пыли и атмосферных осадков.

#### Климатические условия транспортирования

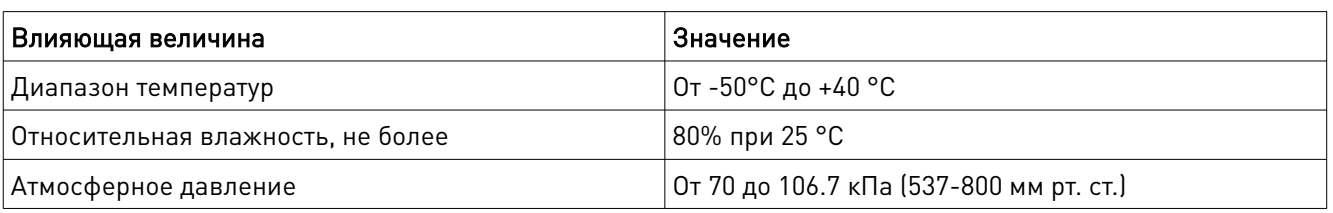

#### 15. Гарантийные обязательства

Гарантийный срок службы составляет 6 месяцев со дня приобретения. Гарантия сохраняется только при соблюдении условий эксплуатации и регламентного обслуживания.

1. Общие положения

1.1. В случае приобретения товара в виде комплектующих Продавец гарантирует работоспособность каждой из комплектующих в отдельности, но не несет ответственности за качество их совместной работы (неправильный подбор комплектующих). В случае возникновения вопросов Вы можете обратиться за технической консультацией к специалистам компании.

1.2. Продавец не предоставляет гарантии на совместимость приобретаемого товара и товара, имеющегося у Покупателя, либо приобретенного им у третьих лиц.

1.3. Характеристики изделия и комплектация могут изменяться производителем без предварительного уведомления в связи с постоянным техническим совершенствованием продукции.

2. Условия принятия товара на гарантийное обслуживание

2.1. Товар принимается на гарантийное обслуживание в той же комплектности, в которой он был приобретен.

3. Порядок осуществления гарантийного обслуживания

3.1. Гарантийное обслуживание осуществляется путем тестирования (проверки) заявленной неисправности товара.

3.2. При подтверждении неисправности проводится гарантийный ремонт.

4. Гарантия не распространяется на стекло, электролампы, стартеры и расходные материалы, а также на:

4.1. Товар с повреждениями, вызванными ненадлежащими условиями транспортировки и хранения, неправильным подключением, эксплуатацией в нештатном режиме либо в условиях, не предусмотренных производителем (в т.ч. при температуре и влажности за пределами рекомендованного диапазона), имеющий повреждения вследствие действия сторонних обстоятельств (скачков напряжения электропитания, стихийных бедствий и т.д.), а также имеющий механические и тепловые повреждения.

4.2. Товар со следами воздействия и (или) попадания внутрь посторонних предметов, веществ (в том числе пыли), жидкостей, насекомых, а также имеющим посторонние надписи.

4.3. Товар со следами несанкционированного вмешательства и (или) ремонта (следы вскрытия, кустарная пайка, следы замены элементов и т.п.).

4.4. Товар, имеющий средства самодиагностики, свидетельствующие о ненадлежащих условиях эксплуатации.

4.5. Технически сложный Товар, в отношении которого монтажносборочные и пусконаладочные работы были выполнены не специалистами Продавца или рекомендованными им организациями, за исключением случаев прямо предусмотренных документацией на товар.

4.6. Товар, эксплуатация которого осуществлялась в условиях, когда электропитание не соответствовало требованиям производителя, а также при отсутствии устройств электрозащиты сети и оборудования.

4.7. Товар, который был перепродан первоначальным покупателем третьим лицам.

4.8. Товар, получивший дефекты, возникшие в результате использования некачественных или выработавших свой ресурс запасных частей, расходных материалов, принадлежностей, а также в случае использования не рекомендованных изготовителем запасных частей, расходных материалов, принадлежностей.

16. Наименование и местонахождение импортера: ООО "Станкопром", Российская Федерация, 394033, г. Воронеж, Ленинский проспект 160, офис 333.

#### 17. Маркировка ЕАС

## EAC

Изготовлен и принят в соответствии с обязательными требованиями действующей технической документации и признан годным для эксплуатации.

№ партии:

ОТК:

# WE DULLE DUNG [www.purelogic.ru](http://www.purelogic.ru)

8 800 555-63-74 бесплатные звонки по РФ

## **Контакты**

+7 (495) 505-63-74 Москва +7 (473) 204-51-56 Воронеж

[www.purelogic.ru](http://www.purelogic.ru )

394033, Россия, г. Воронеж, Ленинский пр-т, 160, офис 149

Пн-Чт: 8:00–17:00 Пт: 8:00–16:00 Перерыв: 12:30–13:30

[info@purelogic.ru](mailto: info@purelogic.ru )